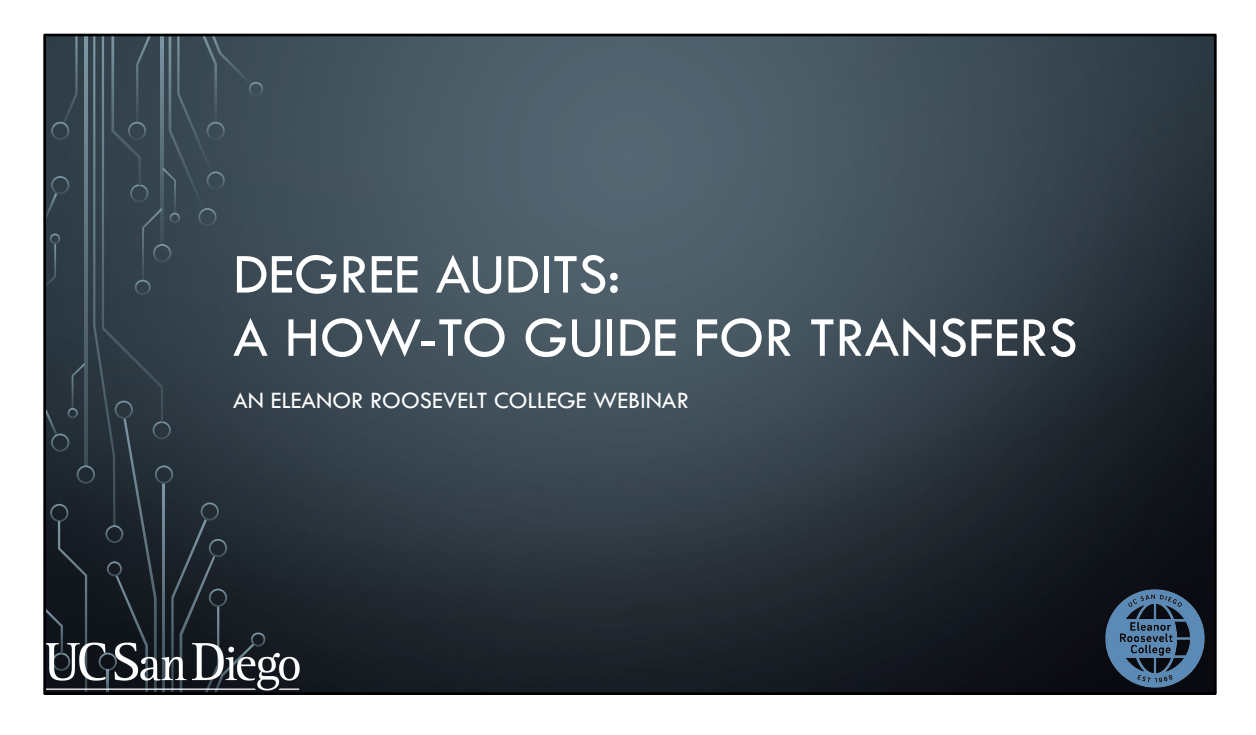

Welcome! This webinar is brought to you by ERC Academic Advising.

Today we'll be explaining a useful tool available to you called the Degree Audit, and show you other tools to prepare you for Fall course enrollment.

Let's get started!

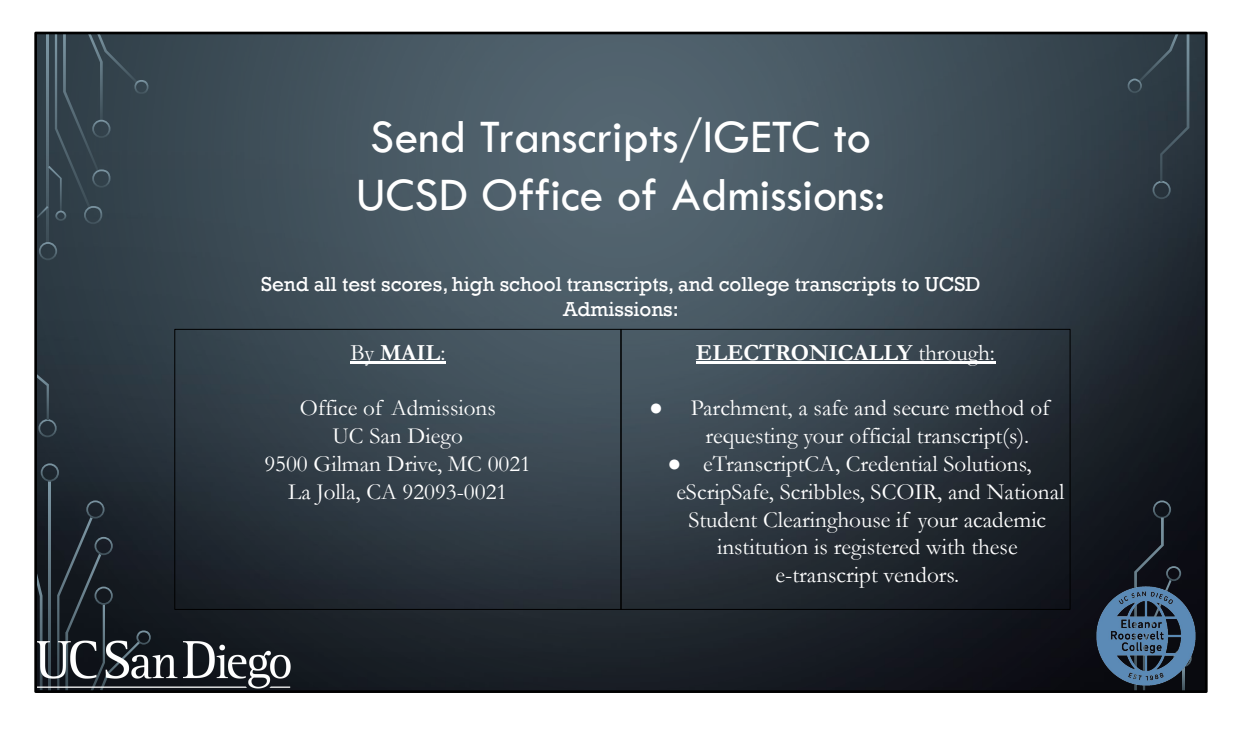

We'll first begin with discussing transcripts and test scores.

If you sent them AFTER the July  $1<sup>st</sup>$  deadline, you don't need to re-send them but they may be posted late on your academic records.

If you didn't send them at all, you may send them by using one of the methods above. It must be sent directly to the UC San Diego Office of Admissions. Please note that the UCSD Office of Admissions prefers electronic transcripts to expedite processing transfer coursework so we strongly recommend that method if you have the option. Be sure to submit as soon as possible.

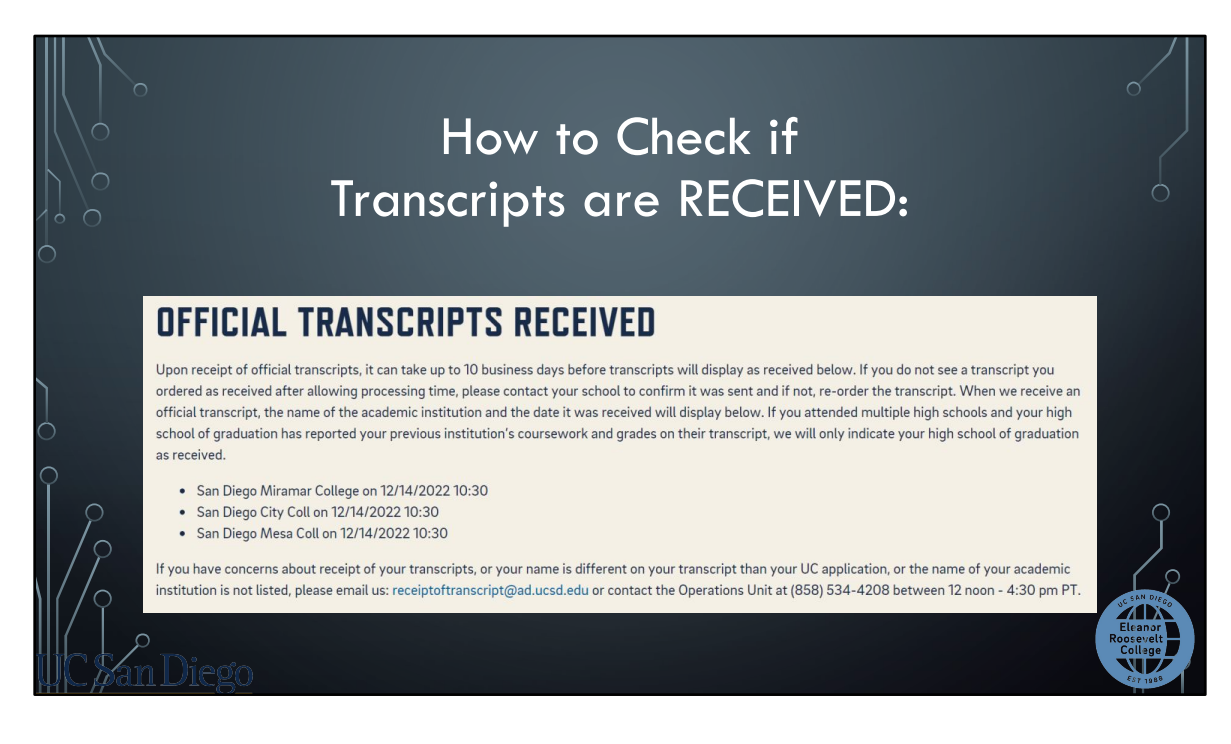

There is also a specific area where you are check if your official transcripts have been received. Please remember that although your transcript may have been received, it may still be in the process of being evaluated by the Admissions Office but they will try to get your classes posted before enrollment. We will go over later in the presentation about what to do if your classes are not posted by then but are needed for fall enrollment.

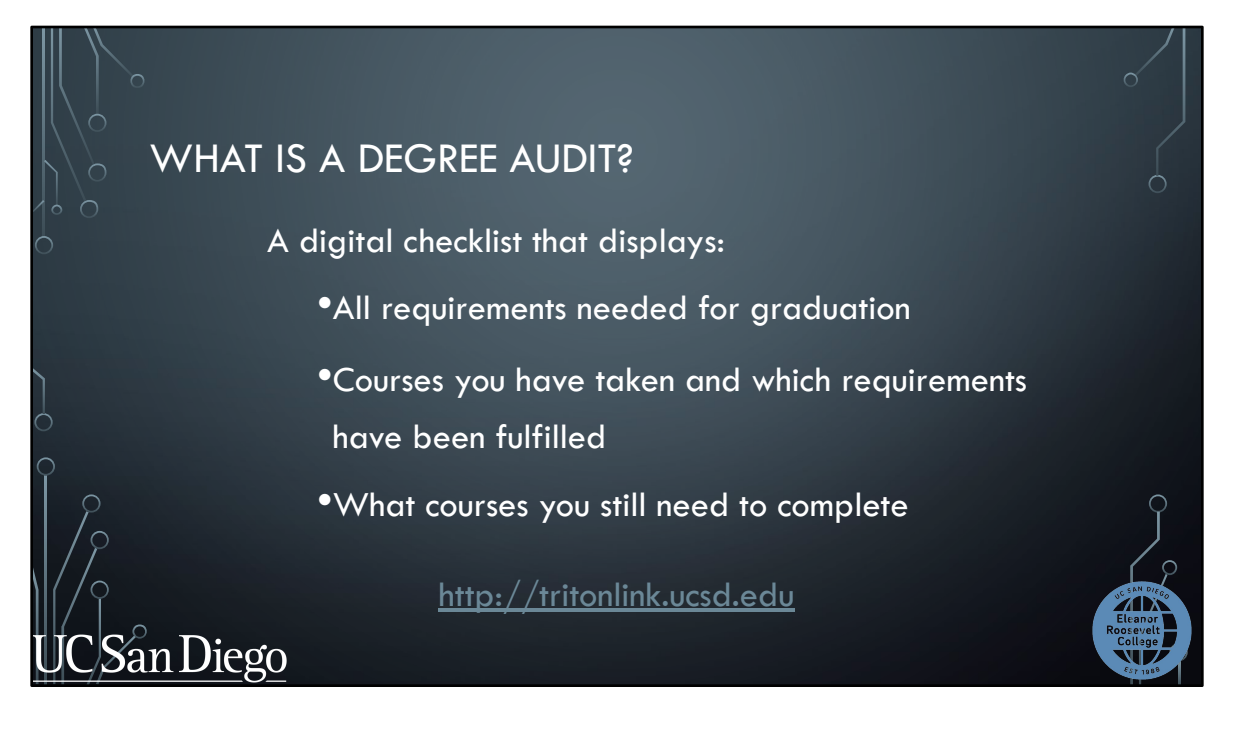

So, what is a degree audit?

Your degree audit is a checklist that displays all requirements needed for graduation. It shows what courses you still need to complete and uses courses you've already taken to show which requirements have been fulfilled.

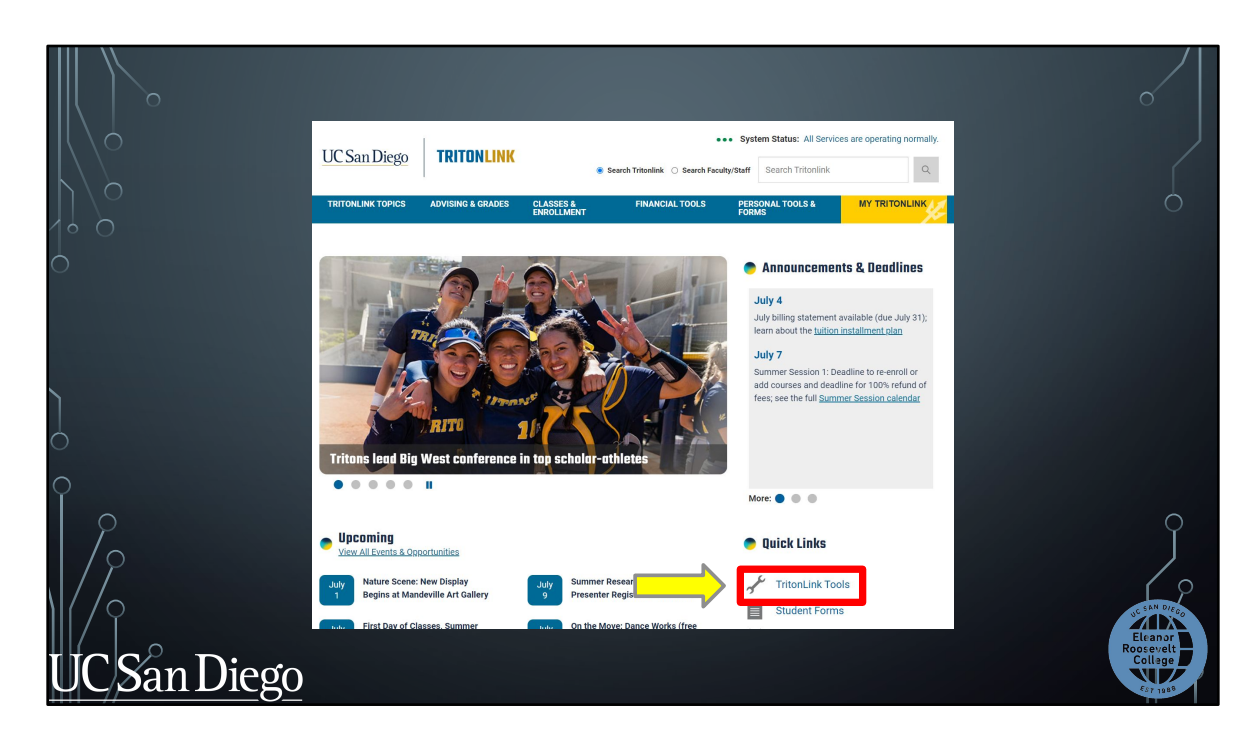

You can access your degree by going to [http://tritonlink.ucsd.edu](https://act.ucsd.edu/studentRegistrationTime/reg_time) and going to the "TritonLink" tools page we discussed earlier.

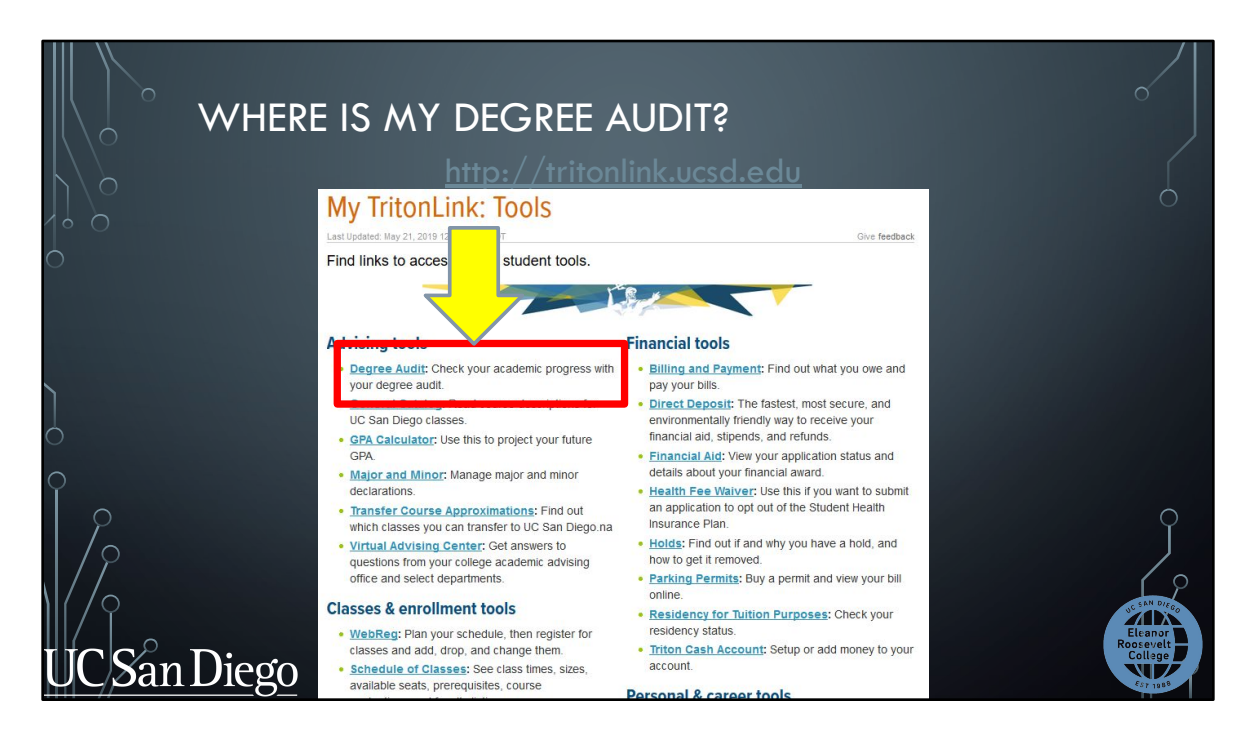

And under the "Advising tools" section, click on "Degree Audit". You'll need to log in again in order to see your audit.

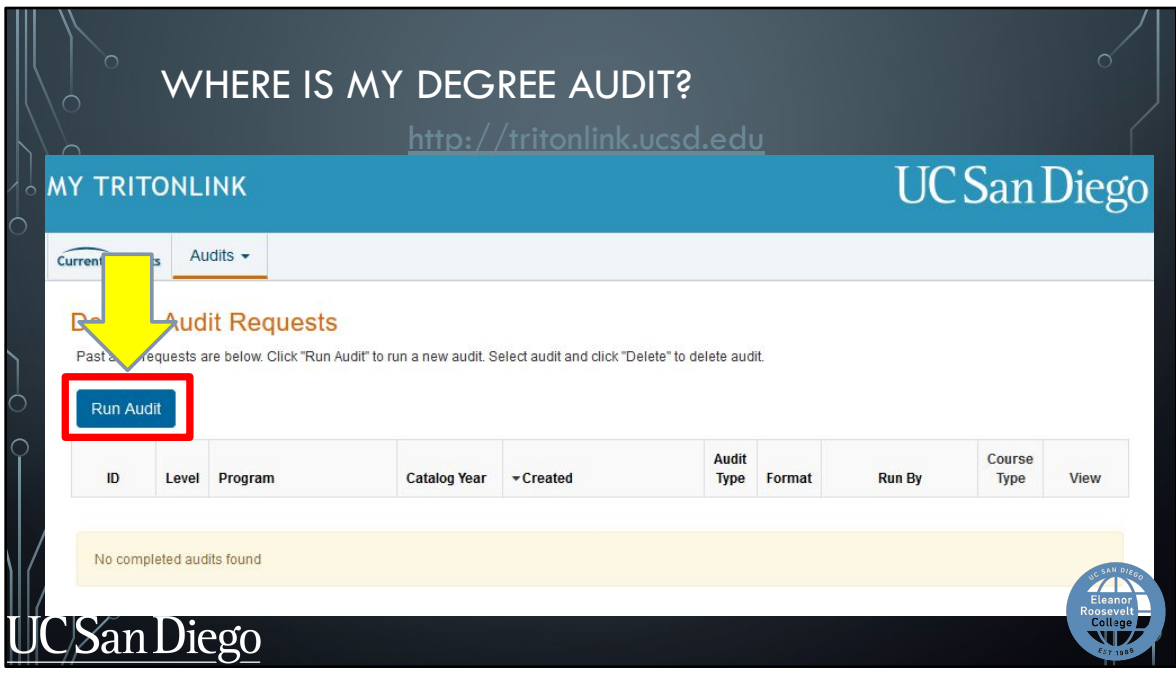

Once you log in, click on the "Run Audit" button.

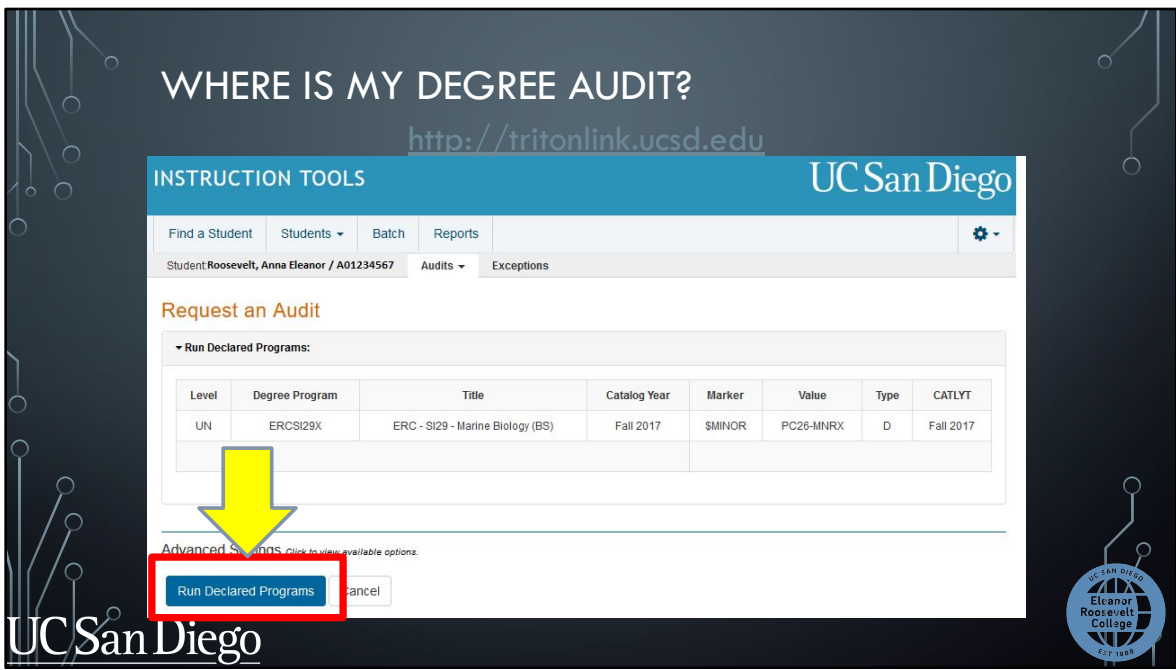

Then click on the "Run Declared Programs" button.

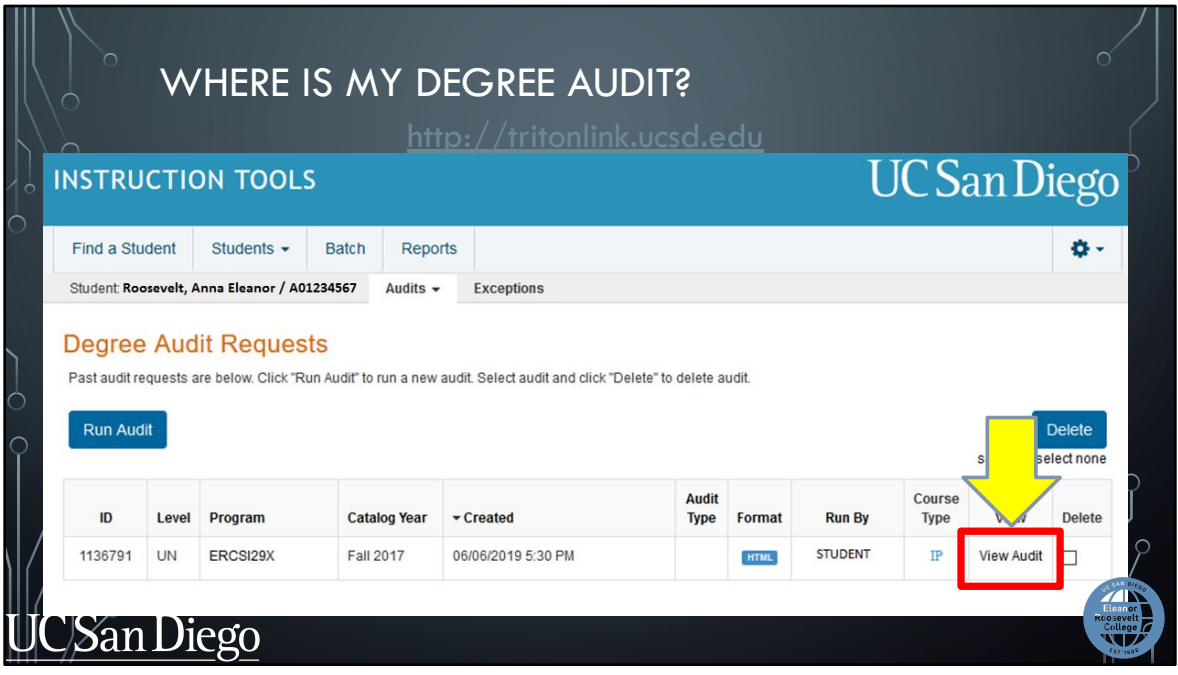

Click on the "View Audit" button in the middle of the screen to see your degree audit.

We recommend running a new degree audit each time so you are viewing the most updated version.

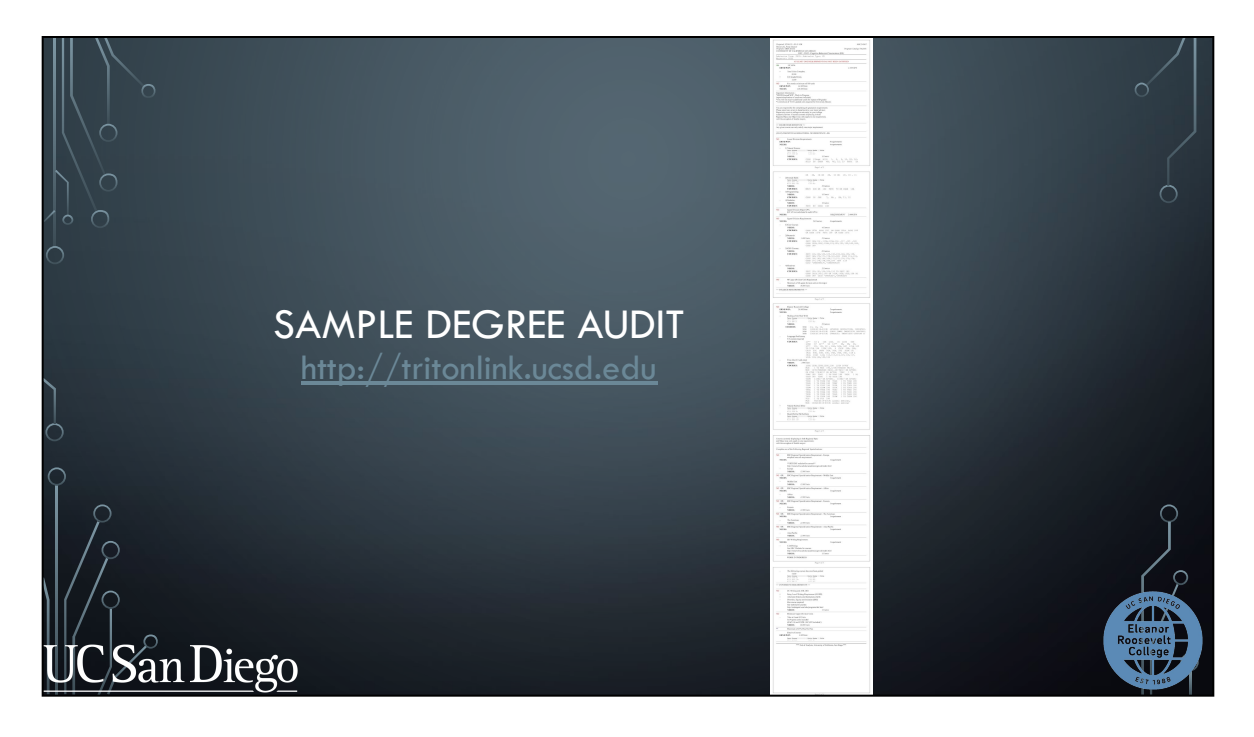

Here's what a full sample degree audit looks like. Degree audits range from 4 to 6 pages long because it includes your major, General Education, and University requirements. In the next slides we will be reviewing the different sections of the degree audit.

If you've received credit from qualifying test scores or transfer coursework, you will see those reflected on your Degree Audit in addition to your Academic History.

I want to preface this section by informing you that your transfer course work may not be posted until right before you enroll for Fall courses. We encourage getting familiar with the degree audit system and with the other academic tools we will show you today to prepare you for enrollment. Keep checking your degree audit and your Academic History to see if your test scores and transfer coursework have been posted.

We will now take an in-depth look at a degree audit.

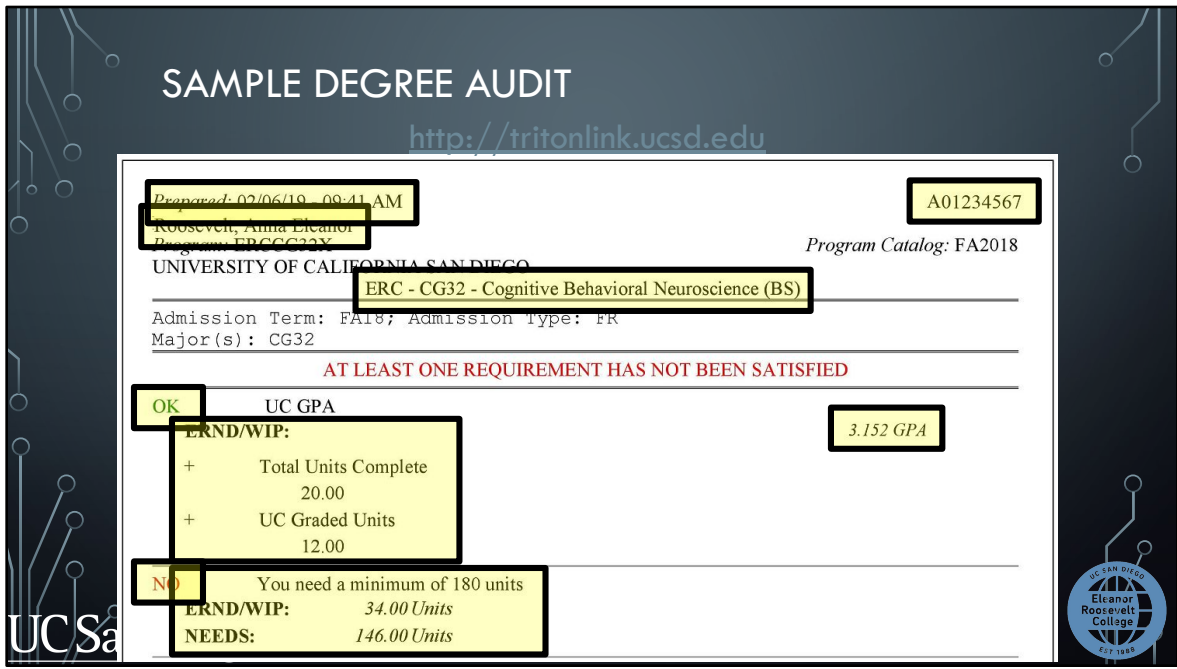

At the top of the audit, you'll find:

- Your name and PID
- Your declared major
- Your overall GPA
- And Your Total Units completed and progress towards the 180 unit minimum to graduate

On the left-hand side of each section , you'll see a green OK indicator if you have completed that requirement or a red NO if you still need to complete that requirement. You may also see three blue dots which indicates the requirement is WIP.

You can also see the date and time you requested this audit . Make sure to run a new degree audit to see the most updated version. It refreshes every time you run a new degree audit.

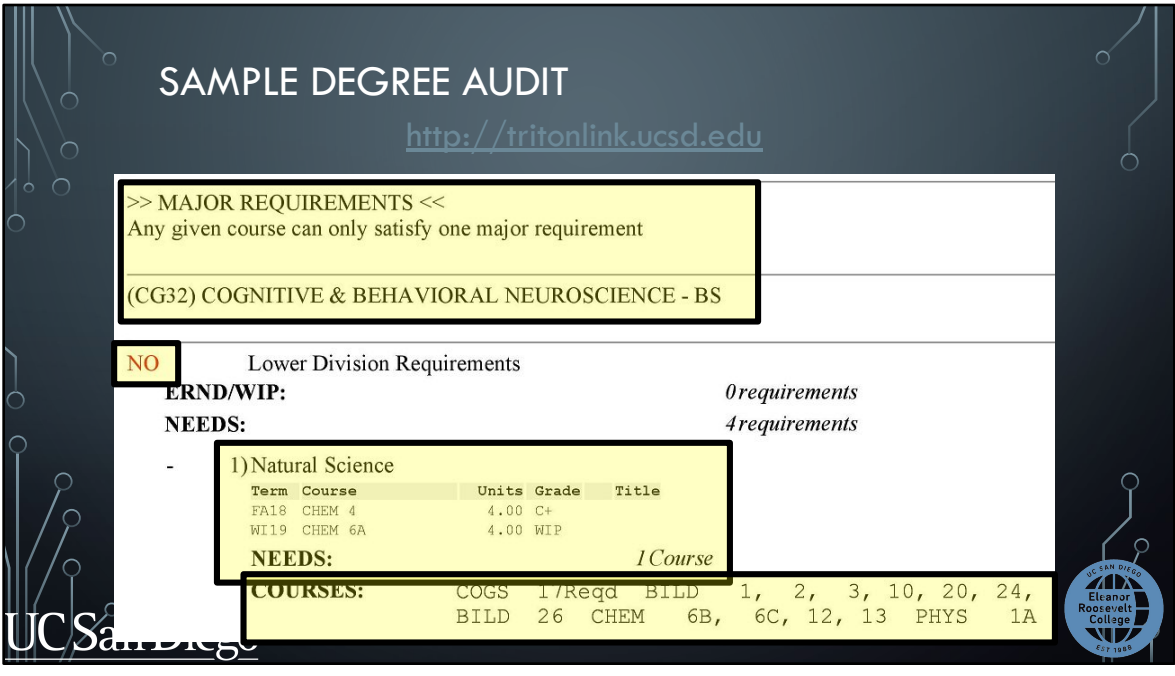

Scrolling down, you'll find your Major requirements section. Here, you can find:

- **•** Your major requirements
- Courses you've already taken or are currently taking towards those requirements. As well as how many courses you need to complete for that requirement
- And course options you can take to meet that requirement

Again, on the left-hand side you'll see green Yes or red No indicators that tell you whether you have completed that requirement.

If you have any questions regarding your major requirements, you must consult with your [major advisor](http://www.ucsd.edu/learn/academics/degrees.html) using the Online Advising system in the New Student Site. We recommend contacting them sooner than later.

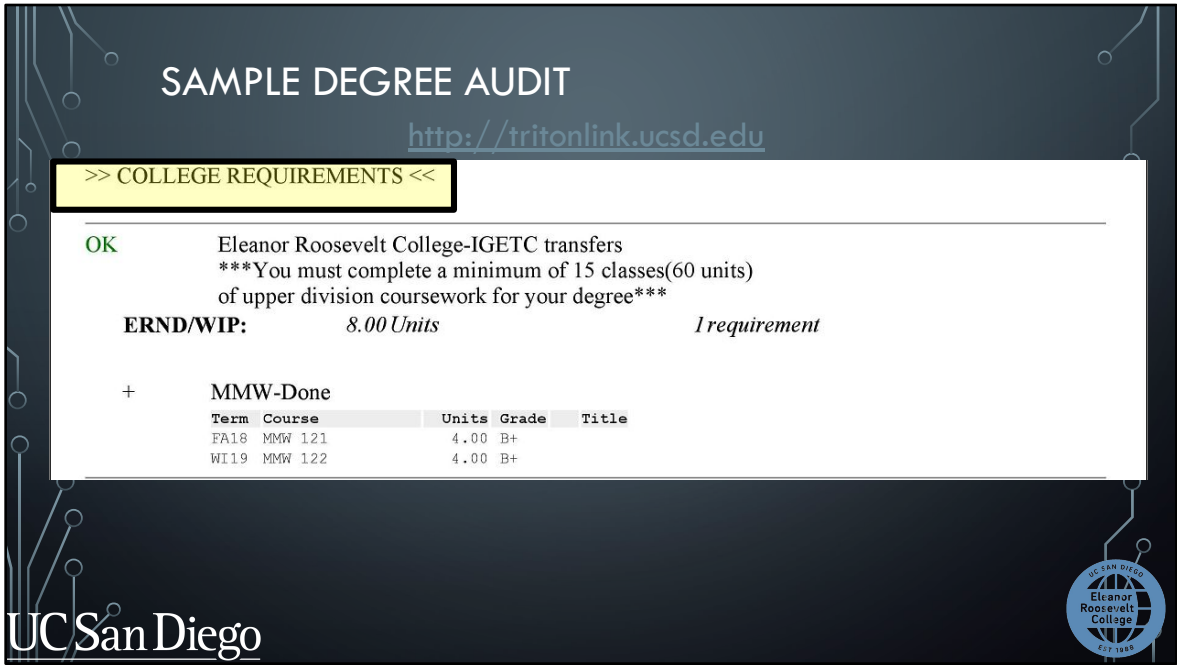

Scrolling further, you'll find your College GE requirements section . Similar to your Major requirements section, here you will find:

- Your GE requirements
- Courses you've already taken or are currently taking towards those requirements
- How many courses you need to complete for that requirement
- And course options you can take to meet that requirement

Depending on if you have a transfer agreement or not, your audit will look a little different.

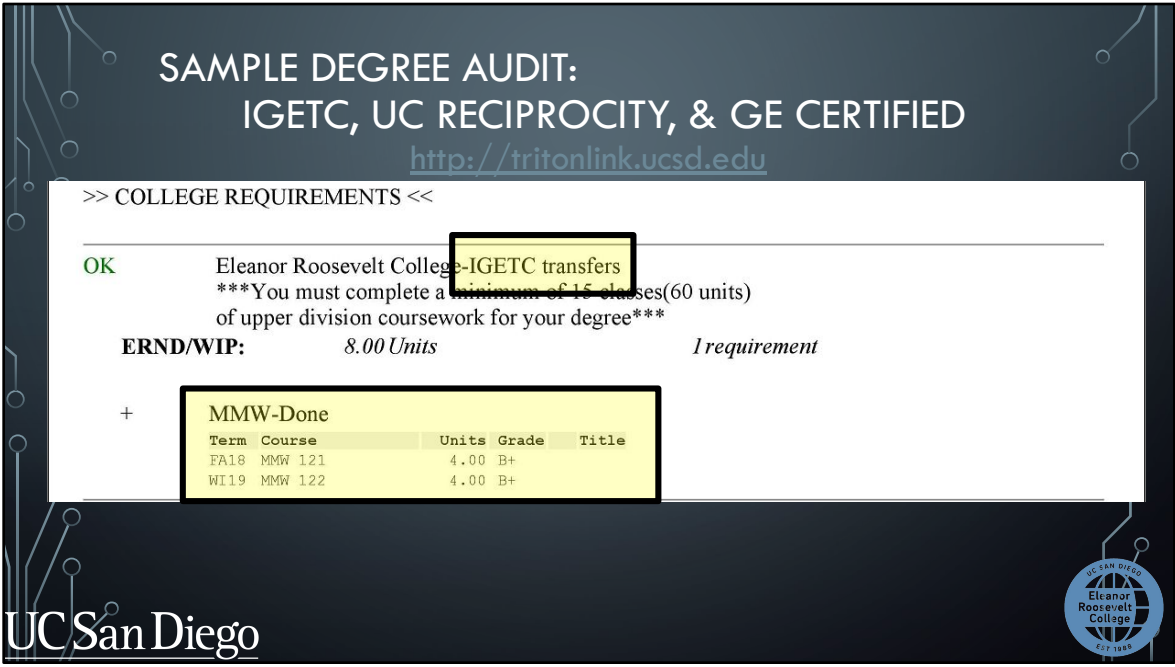

If you are IGETC Certified, have UC Reciprocity, or are GE Certified, your audit will look like this . You only need to complete MMW 121 and 122 for your ERC GE requirements.

You can see your specific transfer agreement at the top of this section.

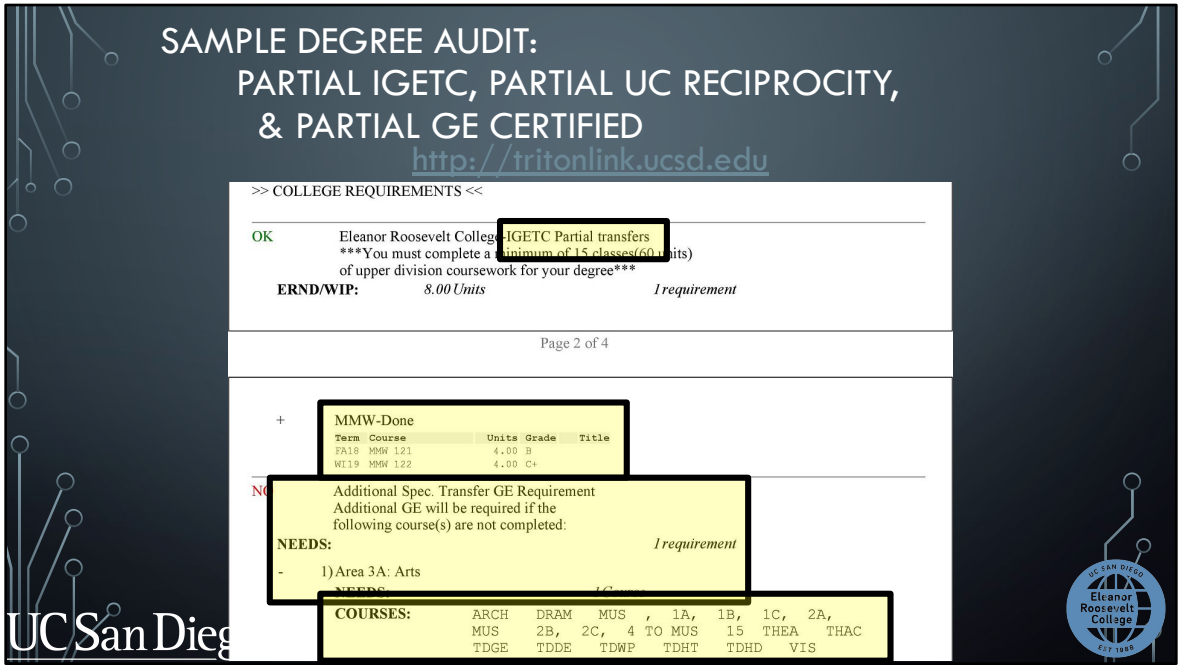

If you are Partial IGETC Certified, Partial UC Reciprocity, or Partial GE Certified, your audit will look like this and you will need to complete MMW 121, 122, and the one to two courses missing from your transfer agreement . Your degree audit will list the missing requirements and show you what courses can count towards that area.

Courses you have already used towards your Partial Agreement may not be used again to complete these missing requirements.

Again, you can see your specific transfer agreement at the top of this section.

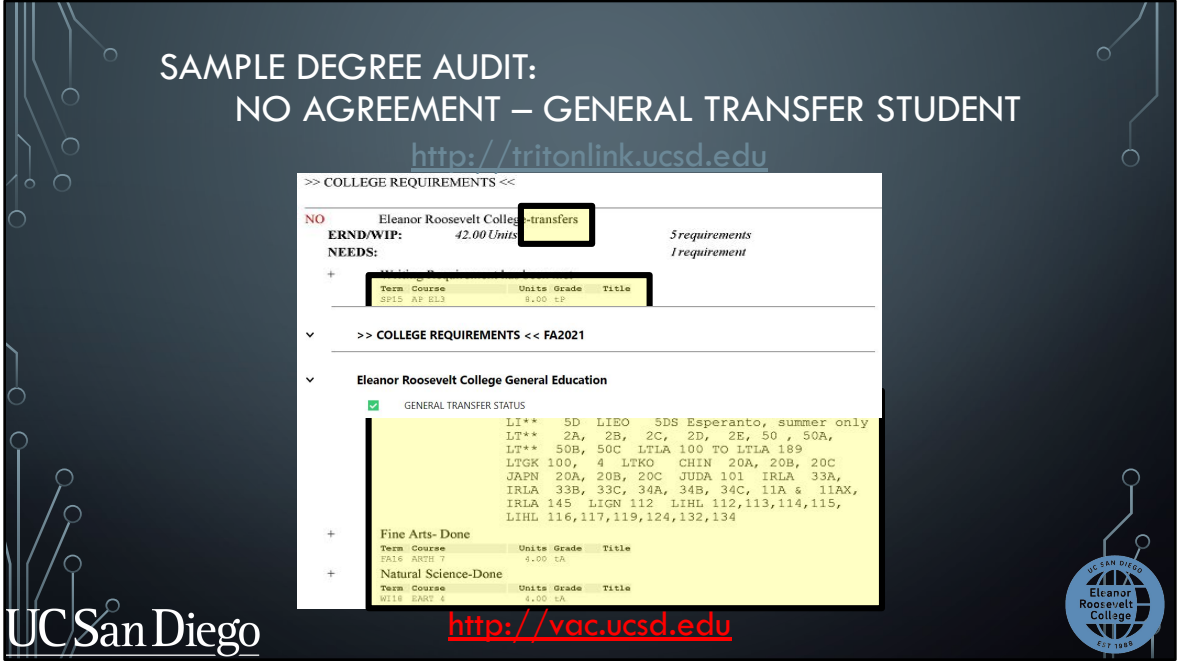

If you do not have a transfer agreement, you will see "transfers" at the top of this section. You will need to complete MMW 121 and MMW 122 or 12. You are also responsible for the remaining ERC GE requirements that have not been completed using your transfer coursework.

If your audit looks like this and says "General Transfer Status" at the top of this section, you are considered a General Transfer student. Contact ERC Academic Advising using the Online Advising system in the New Triton Advising page in the VAC at vac.ucsd.edu if you believe this is an error or if you have any questions about your GE requirements.

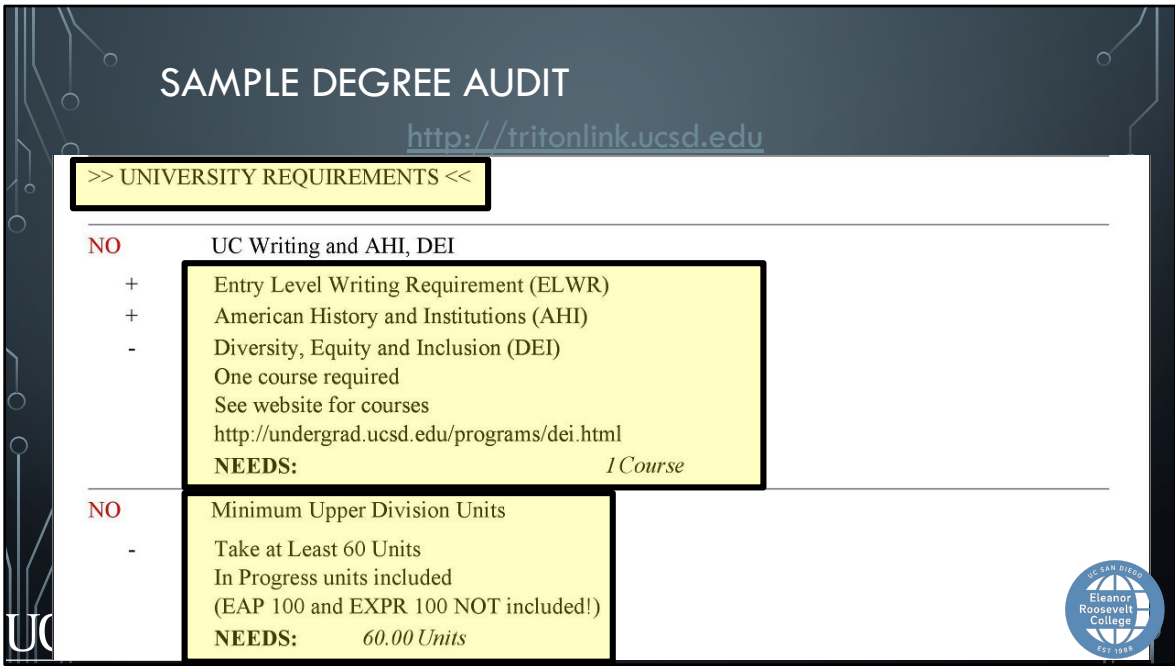

Towards the bottom of the degree audit, you'll find your University requirements section that will show you whether you've completed your:

- Entry Level Writing Requirement or ELWR
- American History and Institutions requirement or AHI.
- and Diversity, Equity, and Inclusion requirement or DEI

You will also find the minimum 60 units of upper-division courses requirement to graduate

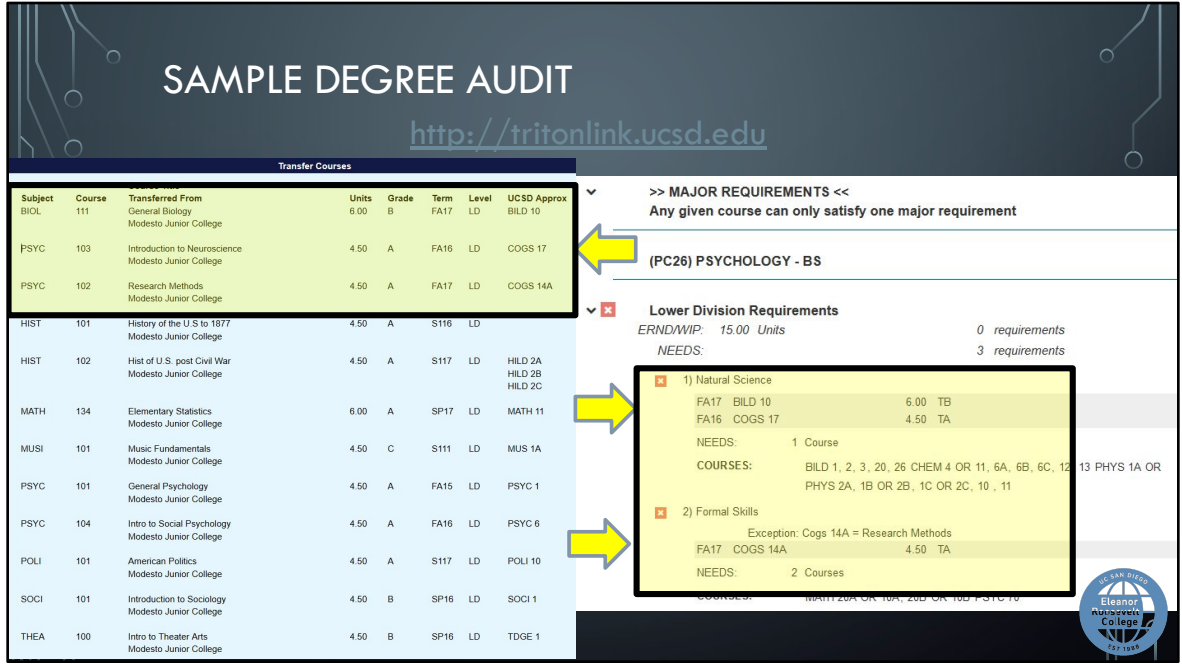

Let's take a look at an example.

For this student, they have some transfer coursework that was approximated to UCSD courses.

Their BIO 111, PSYC 103 and PSYC 102 from Modesto Junior College were approximated to BILD 10, COGS 17, and COGS 14A at UCSD, respectively.

On the degree audit, it shows the approximated classes have completed some of the lower-division Natural Science and Formal Skills requirements for their Psychology major.

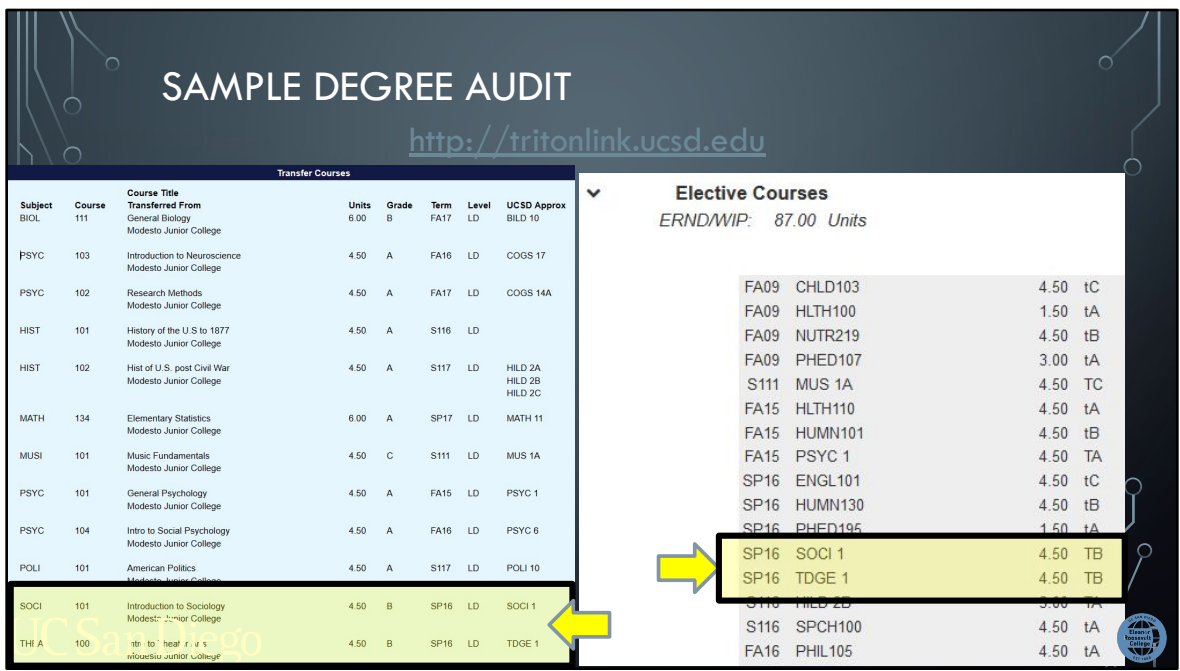

For courses that do not count towards a specific requirement, such as this student's SOCI 101 and THEATER 100 that gave them SOCI 1 and TDGE 1 credit at UCSD, respectively, they will show up at the bottom of the degree audit under the Elective courses section.

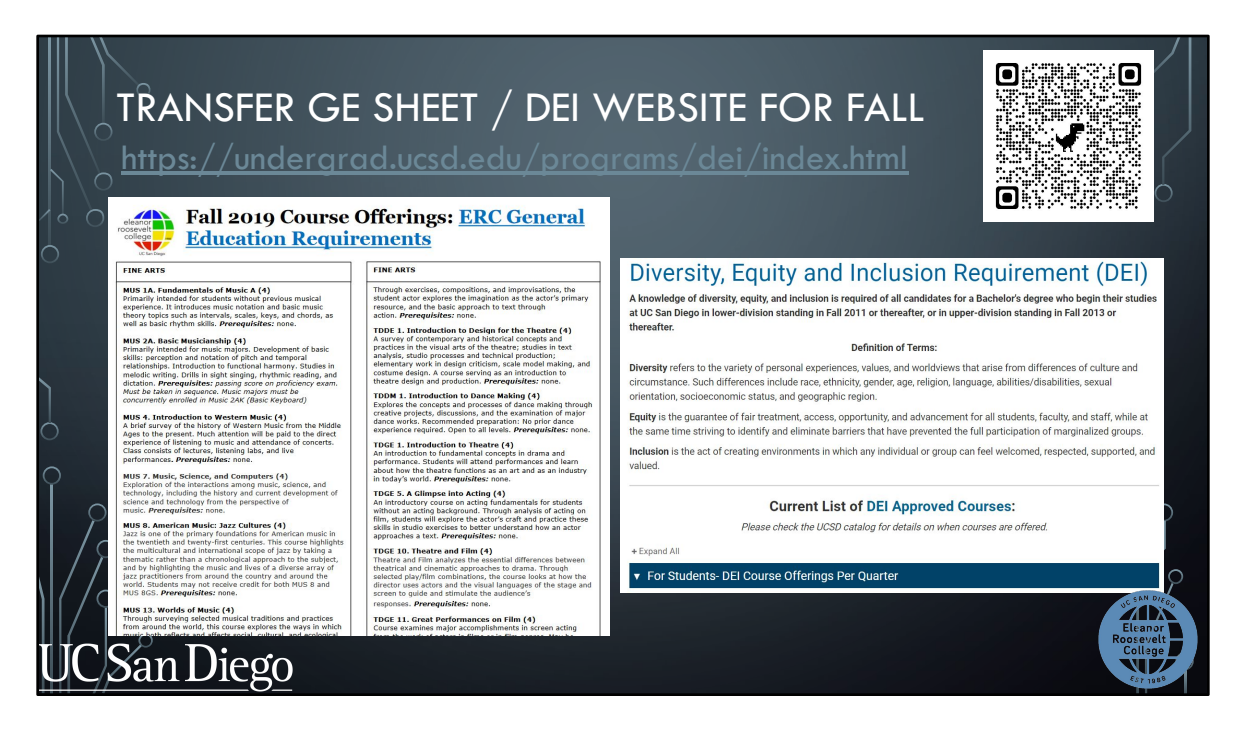

The "GE sheet" and DEI website are great resources to help you choose GEs and/or a DEI course for Fall quarter. Students will be provided a link to the GE sheet with the Course Selection criteria but you can use the QR code at the top right to find it under our resources page of our website. You'll have to open the GE sheet on your computer as there may be some issues viewing it on your phone.

We only provide this GE sheet in the Fall quarter to help you find course options for your first quarter. For subsequent quarters, you'll use the degree audit, the ERC website, Schedule of Classes, and ERC Academic Advising to help you choose courses.

The DEI website is available at the URL link on the top of the slide but it is also linked on the GE sheet. This website is updated every quarter with the DEI course offerings for the term.

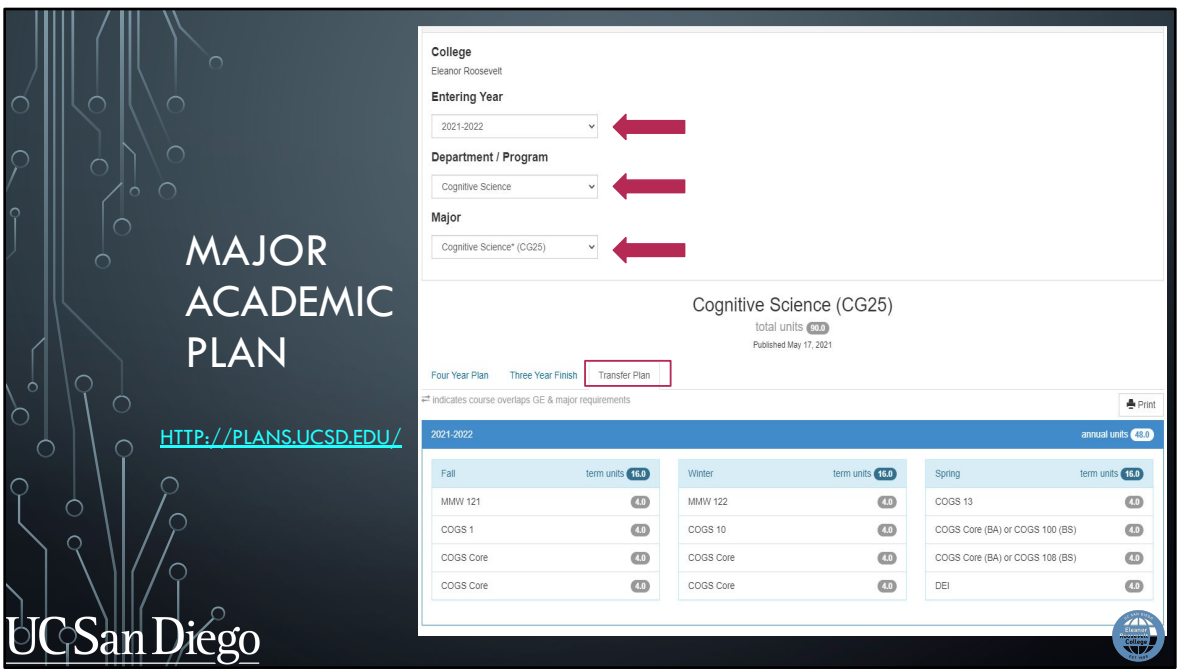

You can find your major's or proposed major's Academic Plan on plans.ucsd.edu. Each major department created a transfer plan to help students plan out their two years. Some majors will have a longer transfer plan

To find the appropriate plan:

- You will select 2022-2023 as the entering year
- then the major department
- and lastly the major code